# GESTIÓN DE UN SUPERMERCADO BAJO UN SERVIDOR DE ORACLE

#### Noemí Peña Portillo

# 1.¿Qué voy a explicar?

- Objetivos del proyecto.
- Oracle Developer Suite 10g y Componentes.
- Configuración de red.
- Oracle Designer 10g y Componentes.
- Repositorio de Oracle Designer.
- Diagrama Entidad/Relación.
- Oracle Developer Forms y Componentes.

Aplicación Web.

Oracle Application Express.

## 2.Objetivos

- Instalar una base de datos Oracle que actúe como servidor al cual podrá acceder un usuario administrador e introducir, modificar o eliminar datos. La versión de Oracle que utilizaré será la 11g.
- Instalar una herramienta de Oracle, conocida como Oracle Developer Suite, la cuál contiene un conjunto de herramientas de desarrollo, que nos permitará controlar todo el ciclo de vida de una aplicación, desde crear el diagrama entidad/relación de la base de datos, hasta poder acceder a esa base de datos de a través de vía Web.
- Crear una diagrama entidad/ relación con una herramienta de Oracle Developer Suite, llamada Oracle Designer, que nos permitirá transformalo a tablas y guardar la información dentro del servidor.
- Construir una aplicación Web con otra herramienta de desarrollo de Oracle Developer Suite, como es Oracle Developer Forms, de forma que el acceso al servidor y a las tablas de la base de datos del supermercado se realice a través de la red, y la administración de ésta se haga de forma visual a través de una potente interfaz de usuario.
- Alojar la página de administración del supermercado creada con Oracle Developer Forms en un host de no-ip, de forma que el cliente pueda acceder desde cualquier lugar.

### 3. Esquema

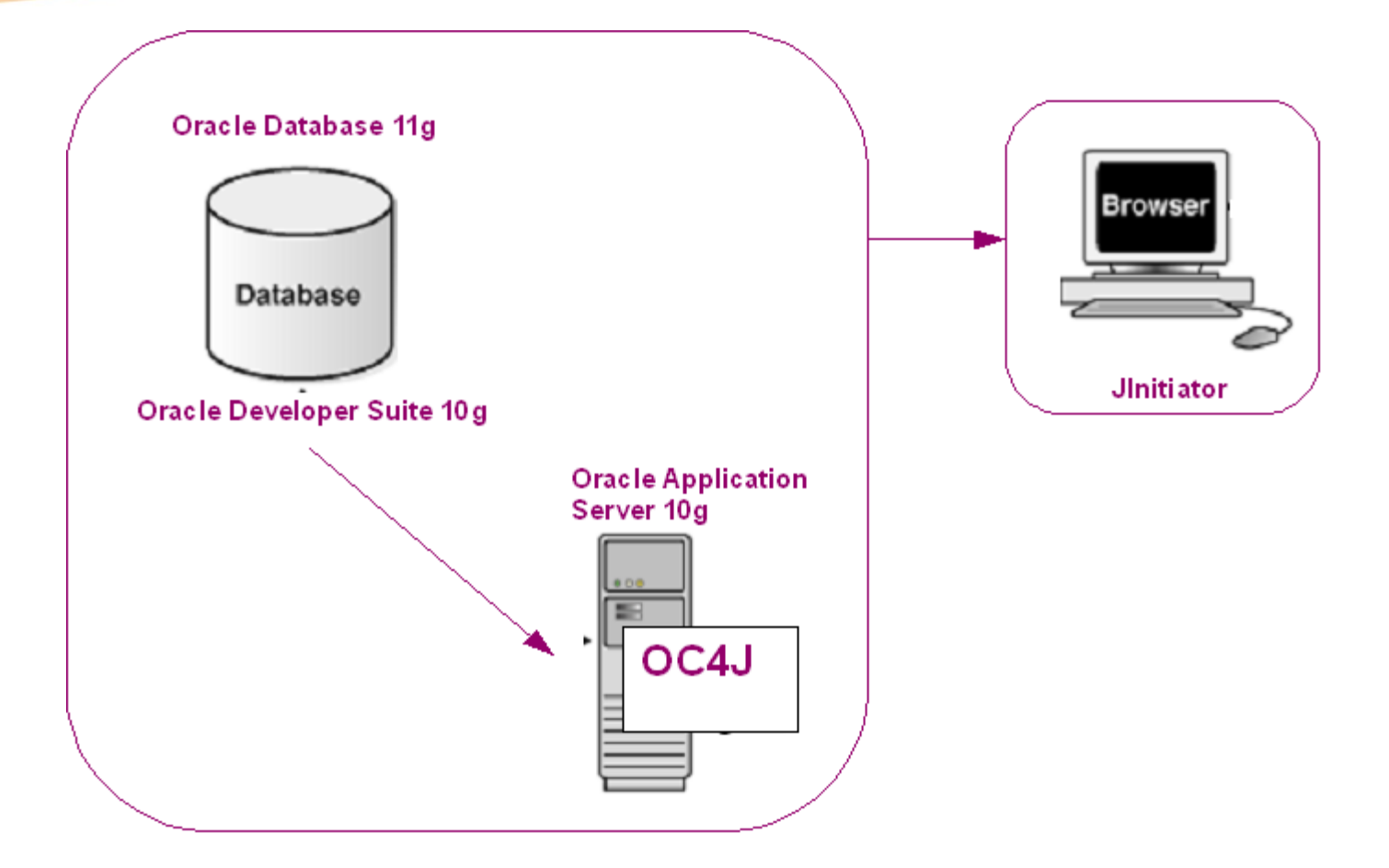

### 4. Oracle Developer Suite 10g

- Oracle Developer Suite es una entorno de desarrollo, creado por Oracle Corporation, que se compone de una serie de herrramientas, que nos permitirá crear aplicaciones para solucionar el problema del acceso a los datos a través de un interfaz de usuario.
- Es un sistema multiplataforma.
- Las herramientas que lo componen ayudan a desarrollar el ciclo de vida de desarrollo de una aplicación completa.
- Utiliza plataformas de programación como Java y XML.
- Trae integrado Oracle Application Server 10g, que será el encargado de generar la aplicación vía web.

# 5. Componentes Oracle Developer Suite

 $\bullet$ **JDeveloper.** Se trata de un entorno de desarrollo basado en la plataforma J2EE, que desarrolla, depura, y despliega aplicaciones de negocio y servicios web. Los lenguajes utilizados para la creación de aplicaciones son: Java, HTML, XML, SQL, PL/SQL, JavaScript, PHP, etc.

**Oracle Designer.** Es una herramienta clave para el diseño de una O base de datos, que integra desde la creación del diagrama entidad/relación hasta la conversión del diagrama en una estructura de tablas dentro de la base de datos.

**Oracle Forms.** Con esta herramienta podemos crear aplicaciones Ō para que el usuario sea capaz de interactuar con los datos de forma rápida y fácil, además de integrarle funciones a sus componentes o crear determinadas consultas para que se visualicen los datos. Se ejecuta bajo un contenedor J2EE y las aplicaciones finales pueden ser integradas con Java o servicios Webs.

# 5. Componentes Oracle Developer Suite

Oracle Reports. Esta aplicación nos da la posibilidad de generar  $\bigcirc$ informes a partir de la información de las tablas de la base de datos. Los formatos en los que pueden ser generados son : HTML, RTF, PDF, XML, Microsoft Excel y RDF.

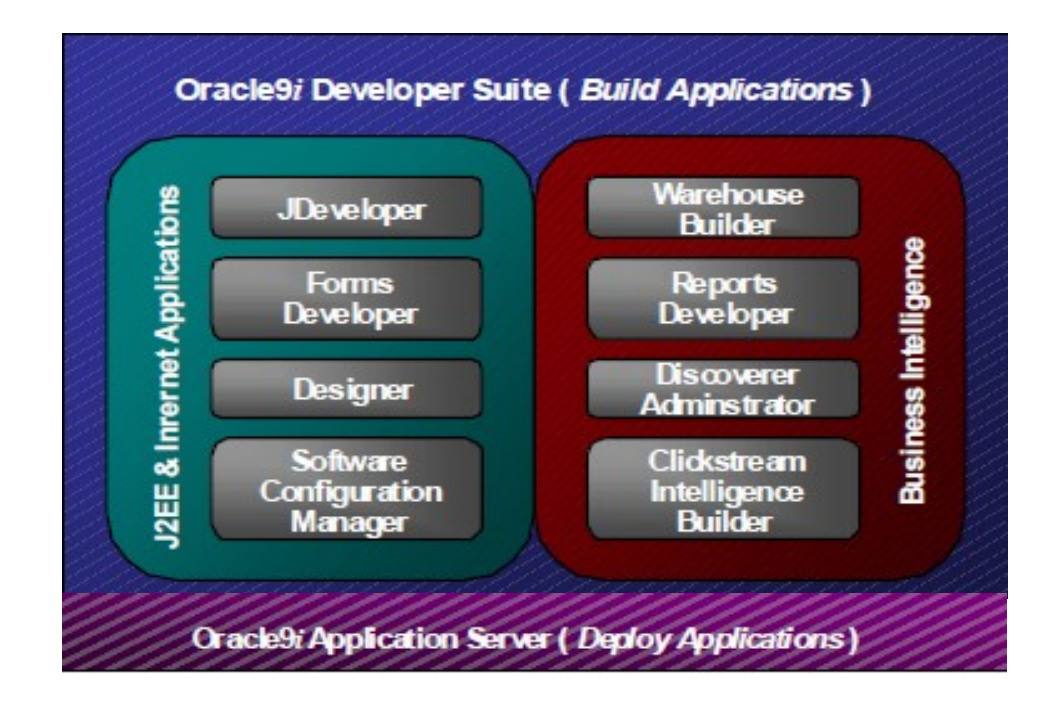

# 6. Asistente de Configuración de Red

- Una vez tengamos instalados Oracle Database 11g y Oracle Developer Suite 10g, habrá que configurar el segundo para que pueda conectarse al primero.
- **O** En primer lugar, nos aparecerá la página principal con las diferentes opciones que podemos elegir. Elegiremos la opción "Configuración del Nombre del Servidor de Red" y le daremos a agregar(Figura 1).
- A continuación, habrá que indicar el nombre de la base de datos a la que habrá que conectarse. En este caso, durante la instalación de Oracle Database 11g le dimos el nombre de orcl(Figura 2).
- Luego habrá que elegir el protocolo de red por el que se comunicará, la IP de la máquina en la que se aloja el servidor Oracle, que en nuestro caso es de forma local, y el puerto de la base de datos a la que conectaremos. (Figura 3 y 4).
- Una vez realizados los pasos anteriores, el asistente nos preguntará que si queremos hacer una prueba de conexión. Nos dará un error ya que estamos realizando los cambios sin permisos, por lo que pulsando el botón"Cambiar Conexión" podemos introducir el usuario system y su contraseña, con el cuál sí tendrá éxito la prueba de conexión.

# 6. Asistente de Configuración de Red

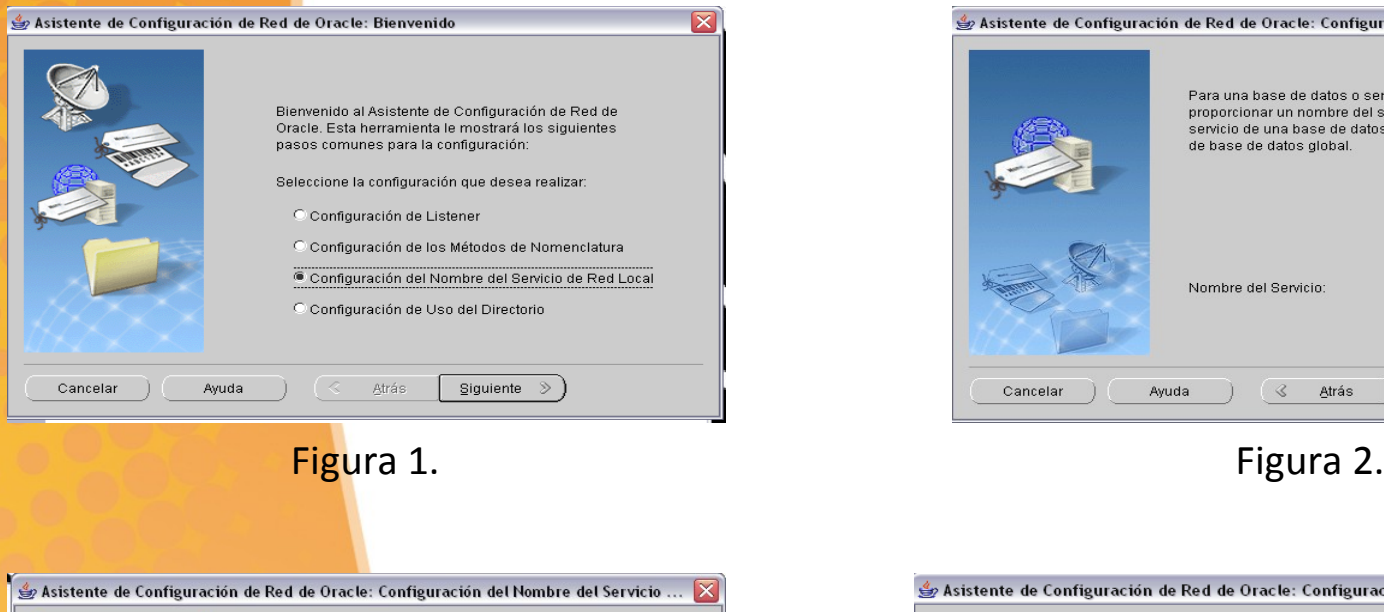

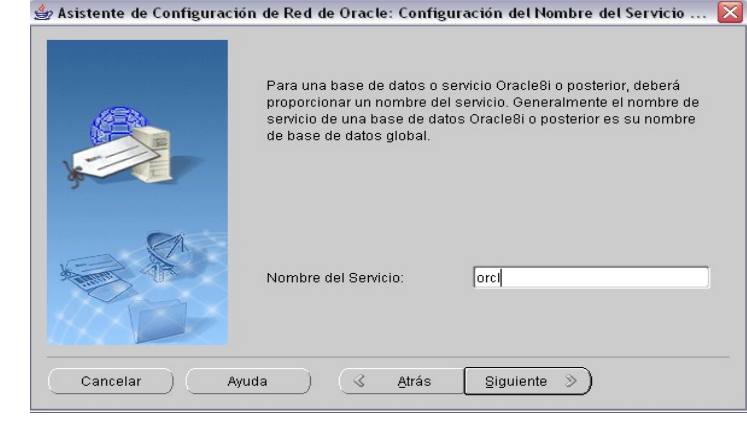

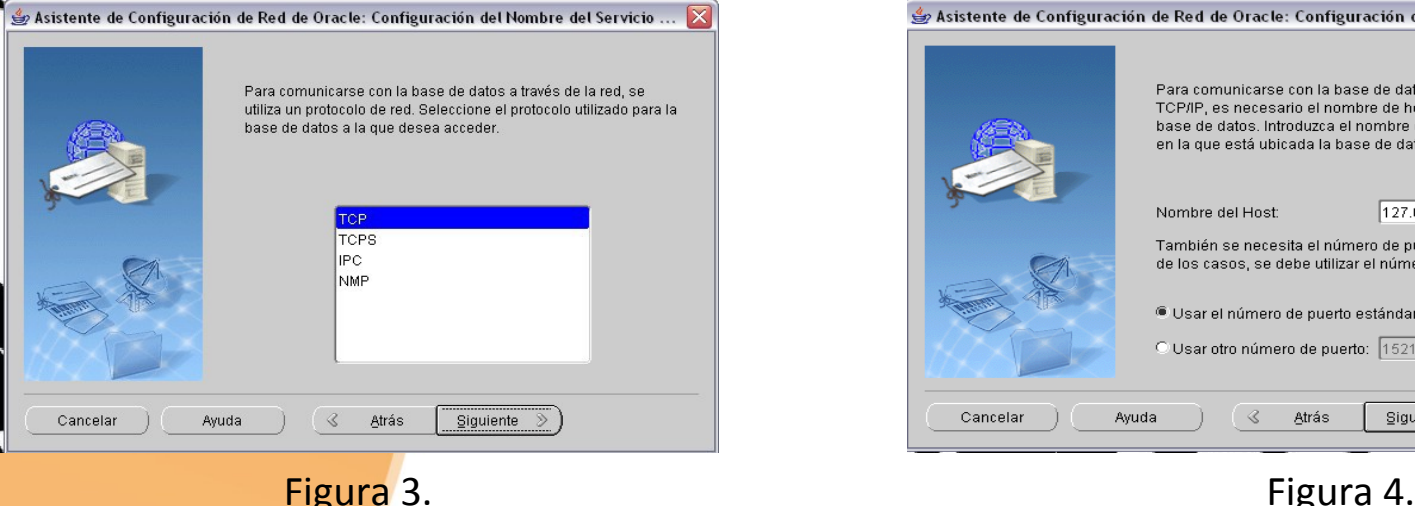

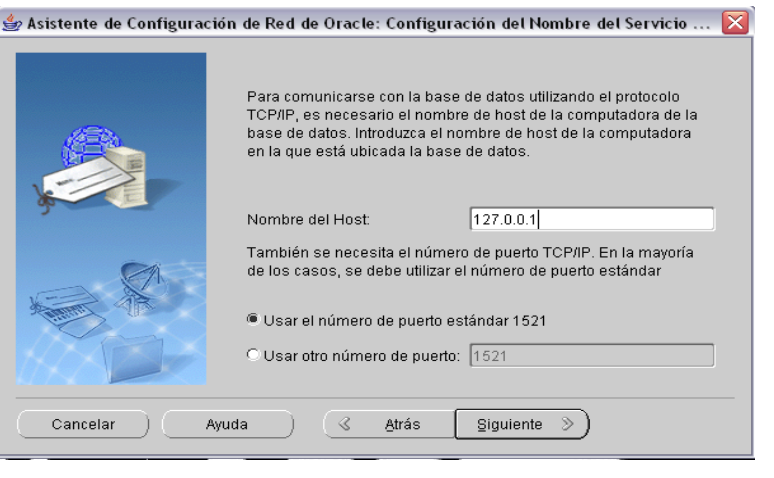

## 6. Comprobación.

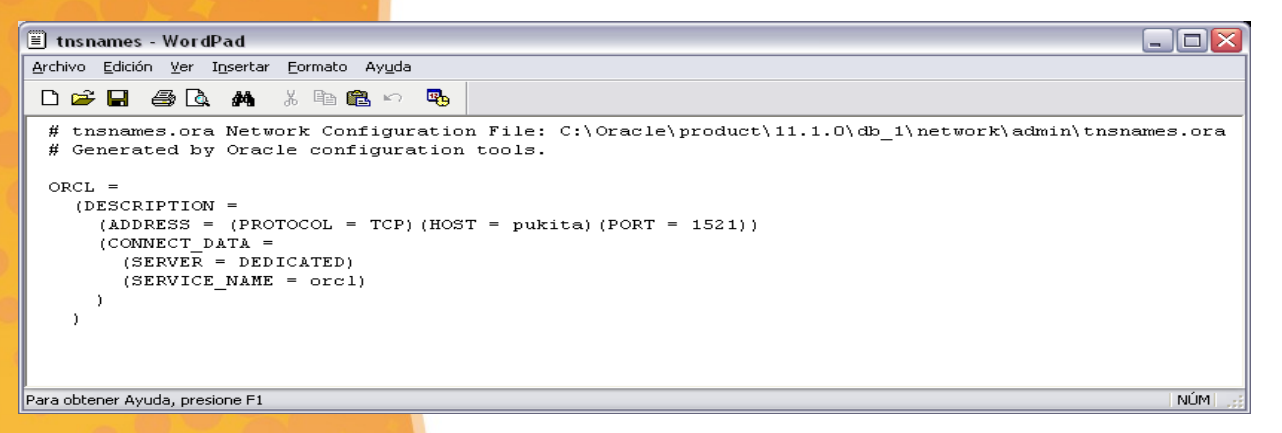

#### Fichero tsnames.ora de Oracle 11g

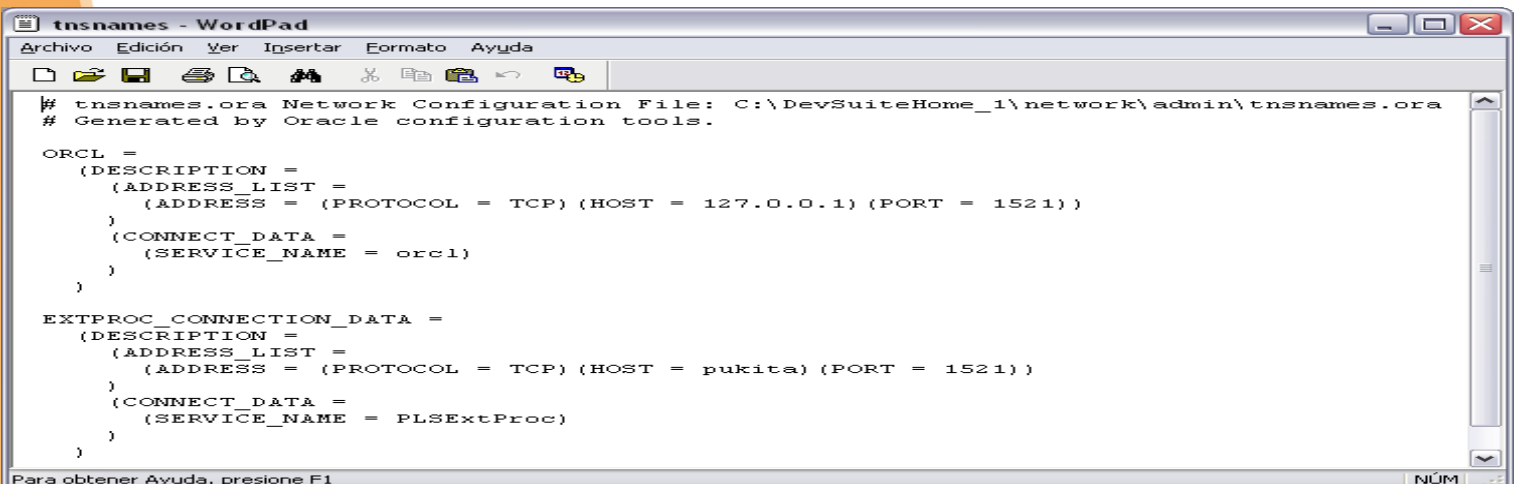

Fichero tsnames.ora de Oracle Developer Suite

# 7. Oracle Designer

- Es una herramienta CASE, que nos ayuda a planificar el diseño de una base de datos relacional.
- Pasos:
	- Diseño de un boceto de la base de datos.
	- Transformación del boceto a un diagrama final.
	- Conversión del diagrama a un esquema de tablas dentro de la base de datos.

### 8. Componentes Oracle Designer

#### $\bigcirc$ **Modeling System Requirements.** Las

herramientas de esta sección se utilizan para crear modelos de procesos, reexaminar los métodos usados para lograr los objetivos, crear representaciones de diagramas de trabajo, recordar detalles de ellos, describir los requisitos del proyecto al detalle, crear modelos de diagramas entidad-relacion, funciones y flujo de datos.

**Transform Preliminary Designs.** En este grupo se trabaja con las aplicaciones encargadas de crear el diseño inicial de la base de datos a partir del modelo creado anteriormente.

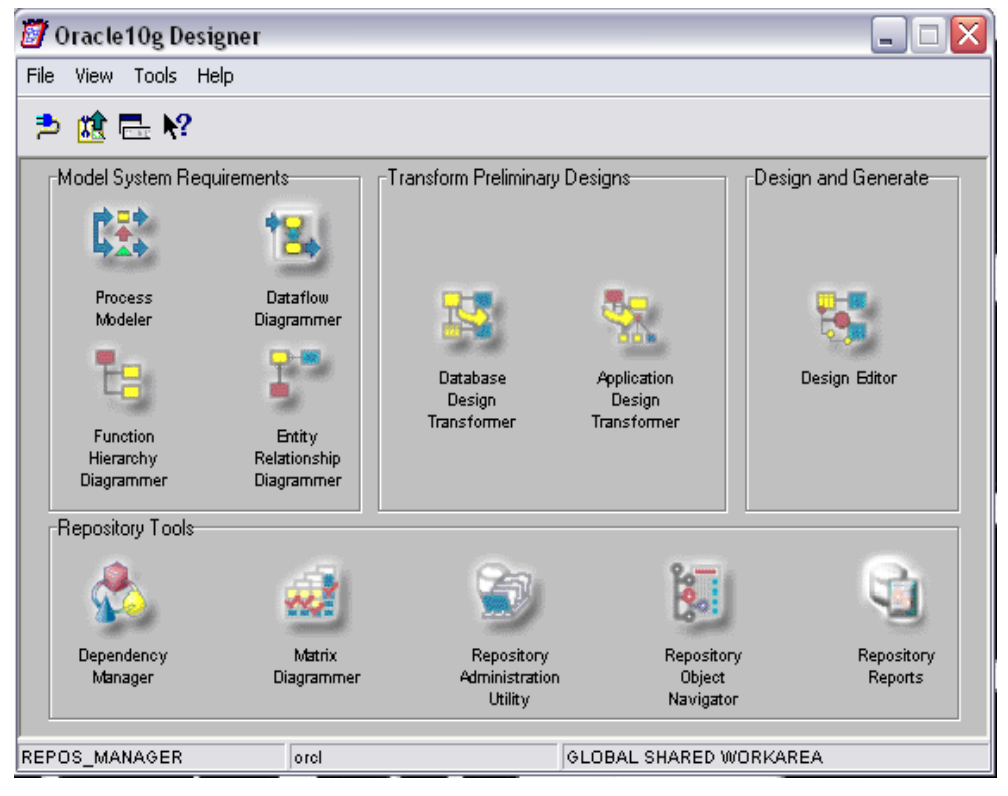

#### 8. Componentes Oracle Designer

- **Designing and Generating.** Las herramienta de esta sección, Design Editor, permite diseñar un sistema acorde con los requisitos pedidos, proveer un entorno de desarrollo para los ingenieros y los diseñadores, crear componentes para el servidor y aplicaciones para el cliente gracias al repositorio.
- **Repository Tools.** Gracias a estas herramientas podemos introducir y editar información en el Repositorio, mostrar las relaciones entre los elementos del repositorio, generar informes, administrar el repositorio.

### 9. Repositorio de Oracle Designer

#### Es la base de datos de Oracle Designer.

- $\cup$ Contendrá todos los objetos que creemos durante el desarrollo de la aplicación(áreas de trabajo,contenedores,diagramas, tablas, relaciones, etc.).
- La configuración puede realizarse de forma manual o mediante la ejecución de scripts. Hay que tener varios aspectos en cuenta:
	- Tamaño del repositorio(Small, Medium, Large).
	- Definir nombre y tamaño de los tablespaces que contendrán los objetos.
	- Uso de sinónimos. Dar privilegios de acceso, de insercción, de modificación, de eliminación, a otros usuarios.
	- Activación del Version Control. Permite utilizar las herramientas de administración del repositorio.

## 10. Instalación del Repositorio

- O Se realizará mediante un componente de Oracle Designer llamado Repository Administration Utility.
	- Nos permite llevar todo el control de los objetos creados en el repositorio y administrarlos.

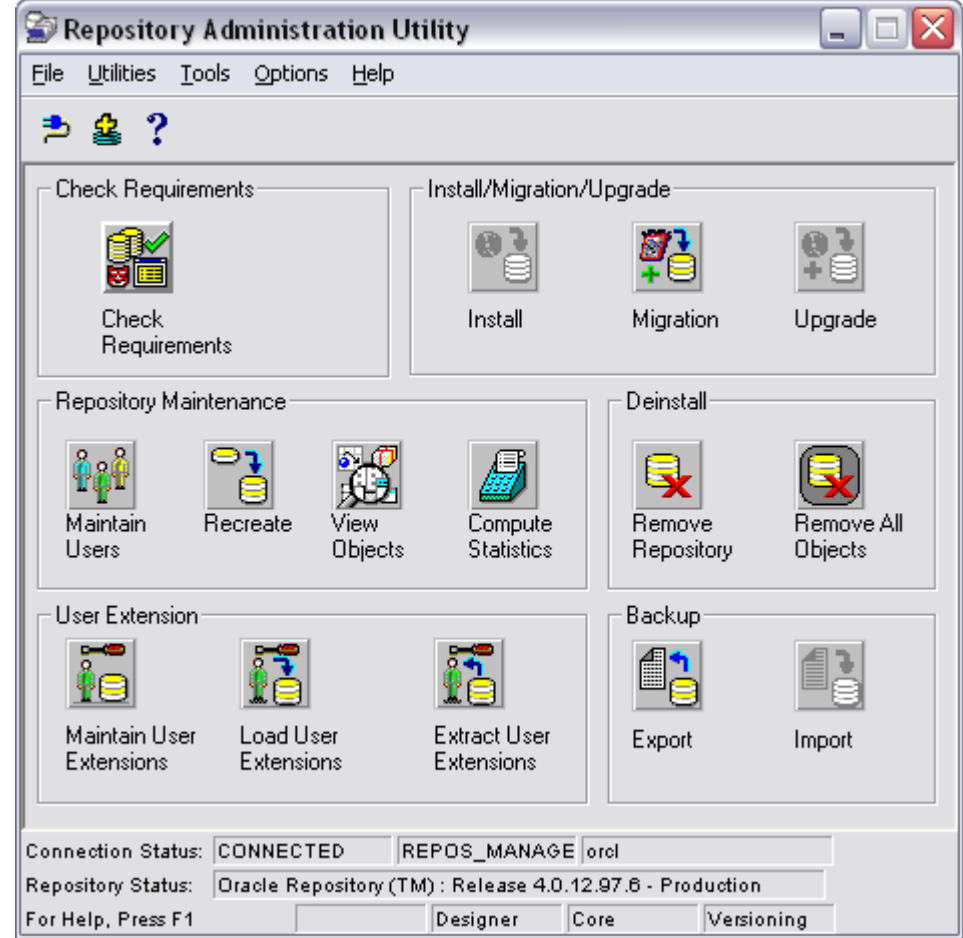

### 11. Niveles dentro del Repositorio

- A través de Repository Object Navigator, podemos navegar por todos los objetos creados dentro del repositorio.
- Los niveles dentro del repositorio son:
	- Workarea.
	- Contenedor.
	- Diagramas.
	- **O** Entidades.

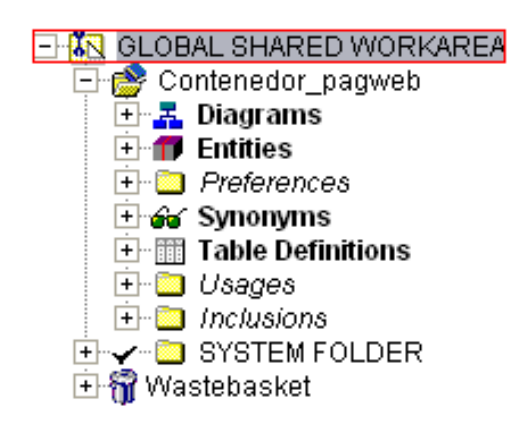

# 12. Creación Diagrama Entidad-Relación

• Entity Relationship Diagrammer. El objetivo de esta herramienta es crear un boceto claro que permita identificar las tablas que compondran nuestra base de datos junto con sus atributos y sus claves principales, y la relación que existe entre ellas.

- Creación de entidades.
- Definición de los atributos de cada entidad.
- Creación de las relaciones entre las entidades.

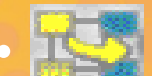

• Database Design Transformer. Se encargará de crear un prototipo de diseño a partir de las tablas creadas. Aquí se crearán también las claves extranjeras a partir de las relaciones creadas anteriormente.

· Design Editor. Provee un entorno de diseño para que sea más fácil la

identificación de todos los elementos del diseño creados y su manipulción, además de todas sus propiedades. Organiza los elementos por niveles y permitirá realizar los últimos cambios necesarios antes de transformar el diseño en una base de datos real.

# 12. Creación Diagrama Entidad-Relación

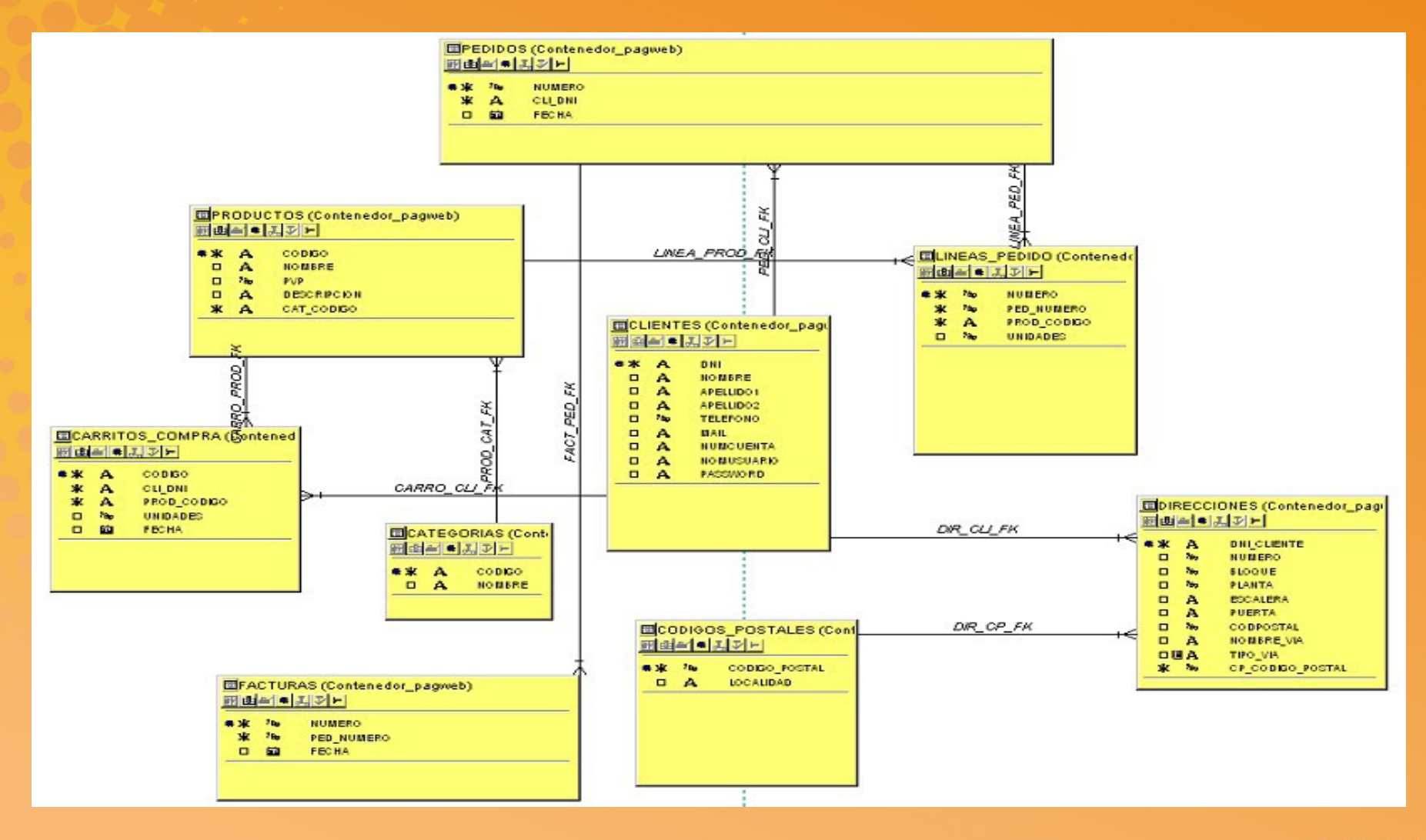

### 13. Oracle Developer Forms

- Herramienta de desarrollo que sirve para construir aplicaciones cliente-servidor que se apoyan en una base de datos Oracle.
- La aplicación final se componen de pantallas y formularios.
- El lenguaje de programación es PL/SQL.
- La función principal de las aplicaciones creadas es introducir, actualizar, borrar y consultar datos a través de vía Web.
- Construcción fácil y rápida de aplicaciones gracias a los asistentes.
- Se divide en tres partes:
	- **O** Form Builder. Se encarga de definir y diseñar los formularios.
	- Form Compiler. En él se generan las aplicaciones construidas con Form Builder, convirtiéndolas en ejecutables pasando de .fmb a .fmx.
	- Form Runtime. Se encarga de que los formularios se ejecuten dentro de una aplicación Web.
	- Desde Form Builder podemos realizar los tres pasos.

# 14. Entorno y Componentes de Oracle Forms

#### **Navegador de Objetos.**

- Se visualizan tanto los objetos que creemos dentro de nuesta aplicación como los que tenemos la posibilidad de crear.
- **Podemos navegar por los diferentes formularios,** desplegando su información.
- A la izquierda del navegador aparecen los botones que permiten crear, eliminar o desplegar cualquier objeto.

#### **Componentes del Navegador.**

- Módulos o formularios.
- Elementos.
- Bloques de datos.
- Disparadores.
- Ventanas.
- Lienzos o canvas.

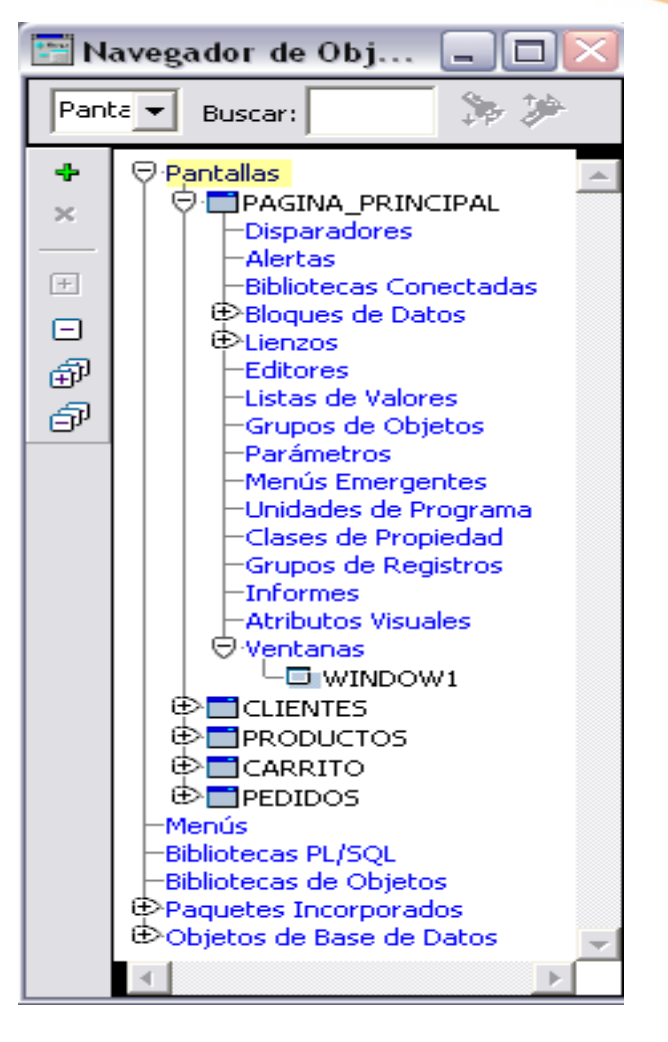

Frames.

# 14. Entorno y Componentes de Oracle Forms

#### $\bigcirc$ **Editor de Diseño.**

- **O** Permite diseñar las pantallas de la aplicación.
- Pueden introducirse elementos de diseño con sólo arrastrarlos(botones, cajas de texto, listas desplegables, imágenes, casillas de verificación, etc.).

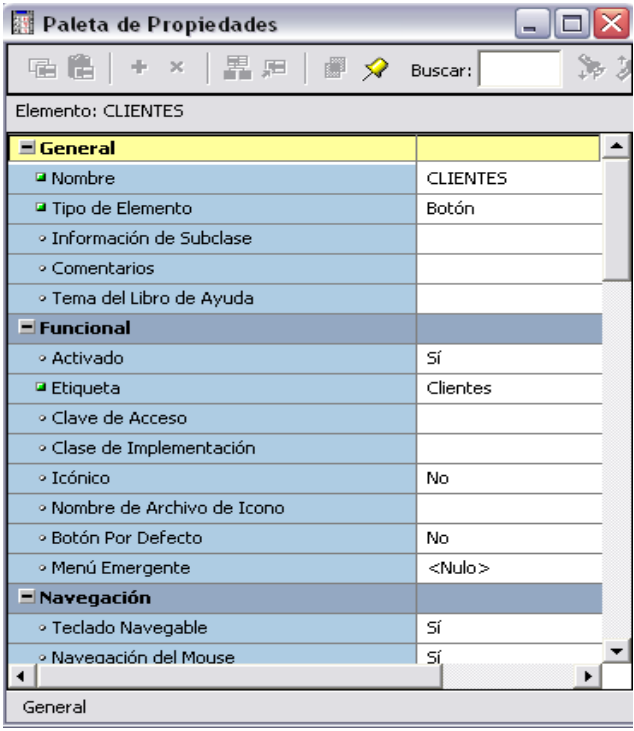

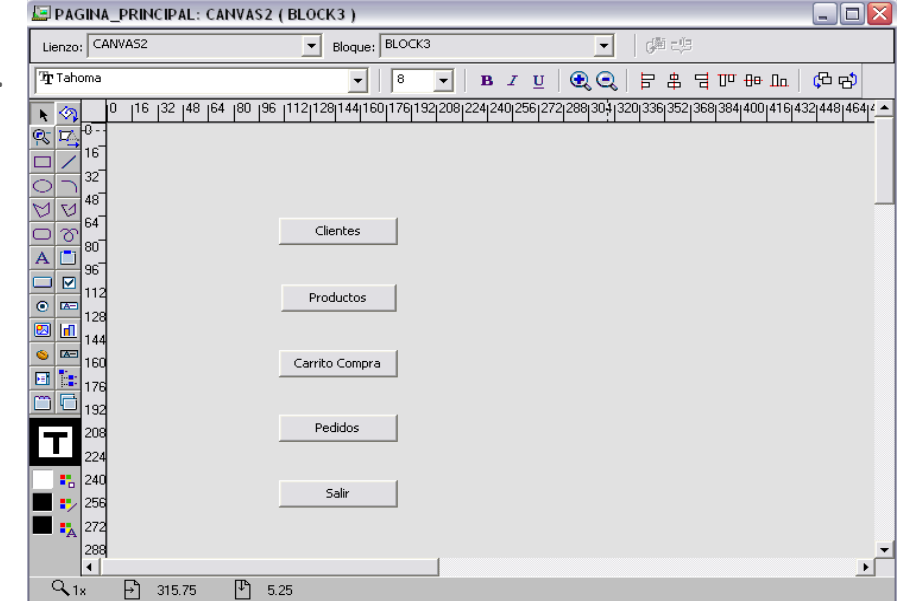

#### **Paleta de Propiedades.**

- Se definen los atributos de los objetos.
- Se agrupan por secciones.

# 14. Entorno y Componentes de Oracle Forms

#### **Asistente de Bloque de Datos.**

Nos guía a través de la creación de los bloques.

Pasos:

Elegir la tabla a la que está asociado el bloque.

O Dar un nombre al bloque.

#### **Asistente de Diseño.**

Nos guía a través del diseño que van a presentar los elementos del bloque.

- Elegir el lienzo o canvas sobre el que se va a situar.
- Definir el formato de los elementos.

#### **Editor PL/SQL.**

Nos permite crear disparadores y procedimientos asociados a los objetos.

# 15. Aplicación Web

- Se compone de cinco formularios:
	- Página principal.
	- Clientes.
- Productos.

 $\bullet$ 

 $\bigcirc$ 

 $\bullet$ 

 $\bigcirc$ 

 $\bullet$ 

 $\odot$ 

 $\ddot{\bullet}$ 

- Carrito.
- Pedidos.
- Procedimientos creados:
- OPEN\_FORMS('C:\Documents and Settings\Noemi\Escritorio\Proyecto  $\bullet$ Integrado\MODULOS\_PAGWEB\CLIENTES.fmx');
- EXECUTE\_QUERY;  $\ddot{\odot}$
- GO\_BLOCK('CATEGORIAS');  $\bullet$
- READ IMAGE FILE('C:\Documents and Settings\Noemi\Escritorio\Proyecto  $\bigcirc$ Integrado\carrito.gif', 'gif', 'botones.carro')

 $\bigcirc$ Relaciones Maestro-Detalle. Relación que se crea durante el Asistente de Bloque de Datos, entre dos bloques de un mismo formulario.

### 20. Ejecución de Formularios

- Oracle Application Server 10g. Servidor HTTP de Oracle que despliega portales en Internet.
- OC4J. Listener de Oracle Application Server, que comunica éste con Oracle Forms. Es el encargado de crear las sesiones de accesos de los clientes.
	- Fichero de configuración más importante: default.env
- Jinitiator. Plugin de Java que necesita ser instalado para que se pueda visualizar la página.

### 21. Publicar Página en Internet

- **Crear un host en no-ip** 
	- **D** adminsuper.no-ip.org
- Abrir el puerto 8889 (OC4J) del router.

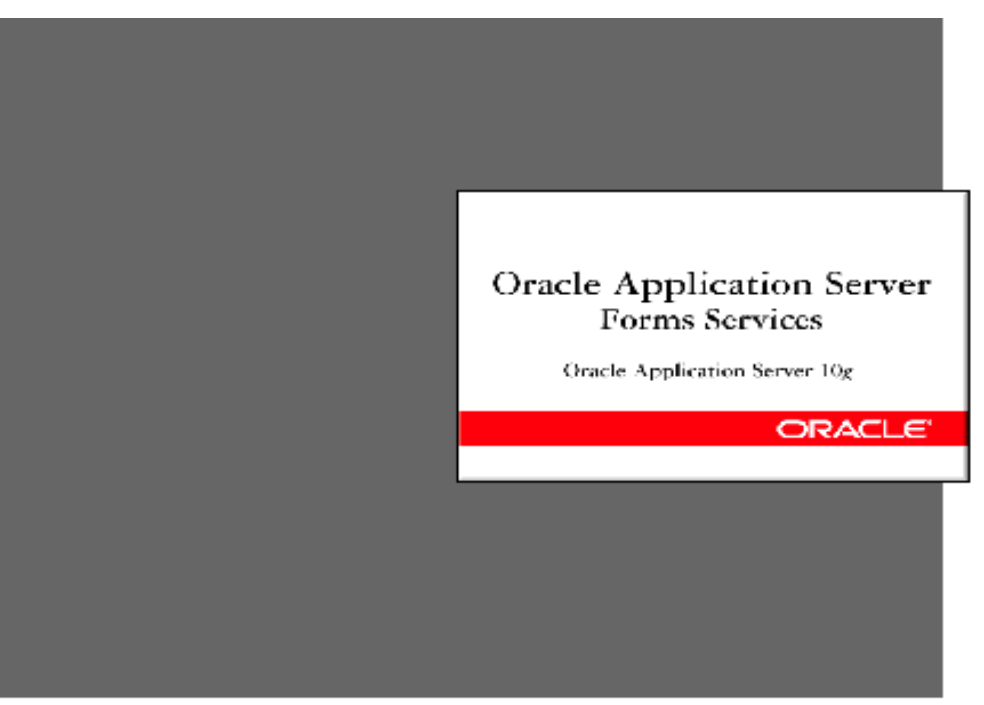

# 22. Oracle Application Express

- Herramienta de desarrollo de aplicaciones Web basadas en  $\bullet$ HTML.
- Administración a través de vía Web.  $\bullet$
- Viene integrado con Oracle Database 11g.  $\bigcirc$
- Migración de bases de datos Acccess, hojas de cálculo,  $\bullet$ formularios de Oracle Forms.
- $\bigcirc$ Ofrece ayuda mediante asistentes.
- Creación de aplicaciones complejas de forma rápida y fácil. $\bigcirc$